# Prevenzione di ID di router EIGRP duplicati Ī

# Sommario

[Introduzione](#page-0-0) **[Prerequisiti](#page-0-1) [Requisiti](#page-0-2)** [Componenti usati](#page-0-3) **[Convenzioni](#page-0-4)** [Problema](#page-1-0) [Esempio di rete](#page-1-1) [Configurazioni](#page-1-2) [Comandi show](#page-2-0) **[Soluzione](#page-4-0)** [Informazioni correlate](#page-5-0)

## <span id="page-0-0"></span>**Introduzione**

La duplicazione degli ID dei router EIGRP (Enhanced Interior Gateway Routing Protocol) può causare problemi con la ridistribuzione delle route esterne EIGRP. Questo documento spiega il problema e fornisce la configurazione corretta per prevenirlo.

L'ID del router EIGRP viene in genere selezionato allo stesso modo di OSPF (Open Shortest Path First). Come ID router viene selezionato l'indirizzo IP più alto assegnato a un'interfaccia di loopback. Se non sono stati configurati indirizzi di loopback, viene scelto come ID router l'indirizzo IP più alto assegnato a un'altra interfaccia.

## <span id="page-0-1"></span>**Prerequisiti**

#### <span id="page-0-2"></span>**Requisiti**

Nessun requisito specifico previsto per questo documento.

#### <span id="page-0-3"></span>Componenti usati

Questa configurazione è stata sviluppata e testata con il software Cisco IOS<sup>®</sup> versione 12.2(10b).

Le informazioni discusse in questo documento fanno riferimento a dispositivi usati in uno specifico ambiente di emulazione. Su tutti i dispositivi menzionati nel documento la configurazione è stata ripristinata ai valori predefiniti. Se la rete è operativa, valutare attentamente eventuali conseguenze derivanti dall'uso dei comandi.

### <span id="page-0-4"></span>**Convenzioni**

Per ulteriori informazioni sulle convenzioni usate, consultare il documento [Cisco sulle convenzioni](//www.cisco.com/en/US/tech/tk801/tk36/technologies_tech_note09186a0080121ac5.shtml) [nei suggerimenti tecnici.](//www.cisco.com/en/US/tech/tk801/tk36/technologies_tech_note09186a0080121ac5.shtml)

## <span id="page-1-0"></span>Problema

Il problema che si verifica con le route ridistribuite a causa della presenza di router con ID di router EIGRP duplicati può essere compreso con questa configurazione della rete.

#### <span id="page-1-1"></span>Esempio di rete

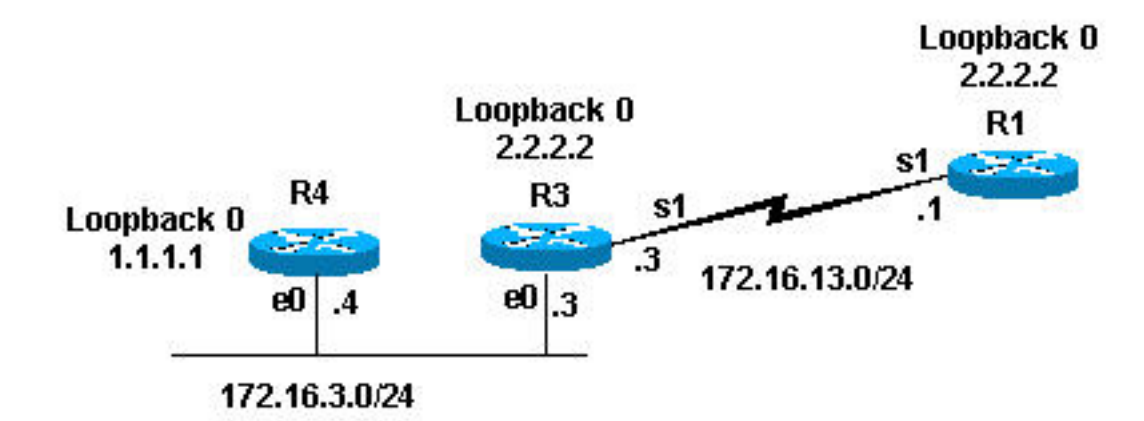

### <span id="page-1-2"></span>**Configurazioni**

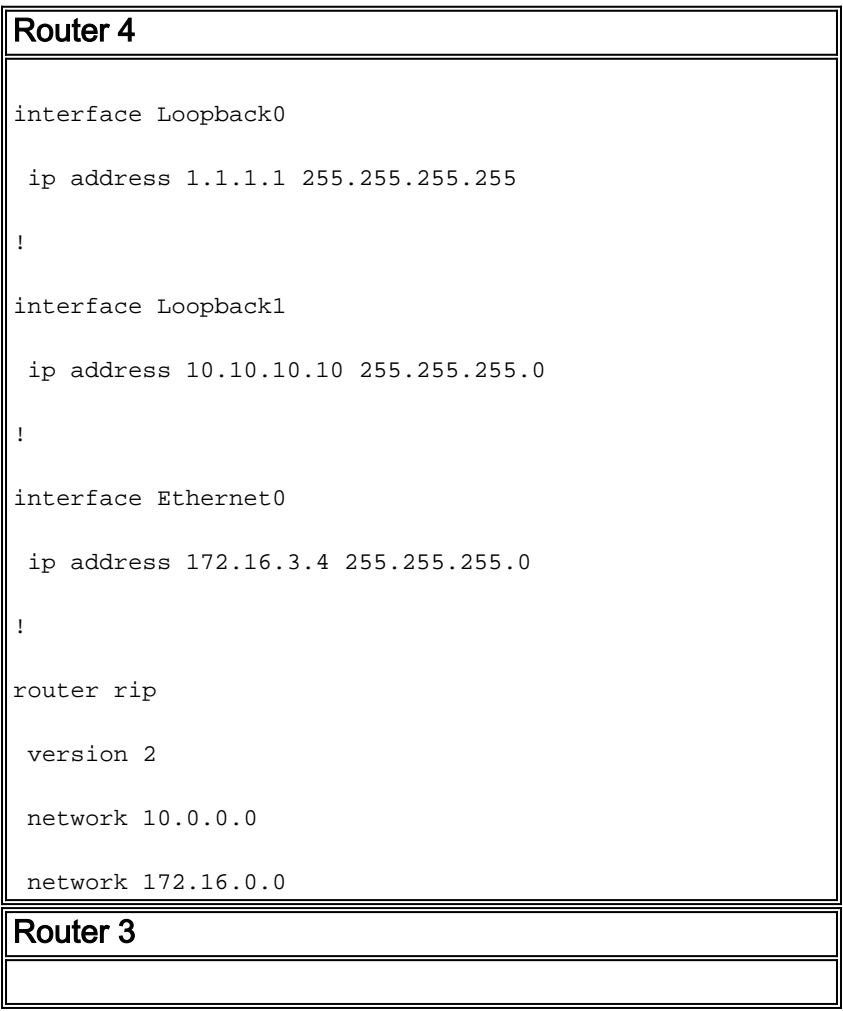

```
interface Loopback0
 ip address 2.2.2.2 255.255.255.255
!
interface Ethernet0
 ip address 172.16.3.3 255.255.255.0
 ip pim sparse-dense-mode
!
interface Serial1
 ip address 172.16.13.3 255.255.255.0
 clockrate 4000000
!
router eigrp 7
 redistribute rip metric 1 1 1 1 1
 network 172.16.0.0
!
router rip
 version 2
 network 172.16.0.0
Router 1
interface Loopback0
 ip address 2.2.2.2 255.255.255.0
!
interface Serial1
 ip address 172.16.13.1 255.255.255.0
 no ip mroute-cache
!
router eigrp 7
 network 172.16.0.0
 auto-summary
 no eigrp log-neighbor-changes
```
#### <span id="page-2-0"></span>**Comandi show**

Come mostrato in precedenza, il router 3 ridistribuisce le route RIP (Routing Information Protocol) in EIGRP. Questa è la tabella di routing 3 e la tabella di topologia EIGRP.

```
Router-3#show ip route
Codes: C - connected, S - static, I - IGRP, R - RIP, M - mobile, B - BGP
D - EIGRP, EX - EIGRP external, O - OSPF, IA - OSPF inter area
N1 - OSPF NSSA external type 1, N2 - OSPF NSSA external type 2
E1 - OSPF external type 1, E2 - OSPF external type 2, E - EGP
i - IS-IS, L1 - IS-IS level-1, L2 - IS-IS level-2, ia - IS-IS inter area
* - candidate default, U - per-user static route, o - ODR
P - periodic downloaded static route
Gateway of last resort is not set
      2.0.0.0/32 is subnetted, 1 subnets
C 2.2.2.2 is directly connected, Loopback0
R 10.0.0.0/8 [120/1] via 172.16.3.4, 00:00:25, Ethernet0 !--- Router 3 sees network 10.0.0.0.
172.16.0.0/24 is subnetted, 3 2 subnets C 172.16.13.0 is directly connected, Serial1 C
172.16.3.0 is directly connected, Ethernet0 router-3# router-3#show ip eigrp topology 10.0.0.0
255.0.0.0
IP-EIGRP (AS 7): topology entry for 10.0.0.0/8
   State is Passive, Query origin flag is 1, 1 Successor(s), FD is 2560000256
   Routing Descriptor Blocks:
   0.0.0.0, from Redistributed, Send flag is 0x0
       Composite metric is (2560000256/0), Route is External
       Vector metric:
         Minimum bandwidth is 1 Kbit
         Total delay is 10 microseconds
         Reliability is 1/255
         Load is 1/255
         Minimum MTU is 1
         Hop count is 0
       External data:
         Originating router is 2.2.2.2 (this system)!--- Shows that Router 3 is the originating
router of the external route. AS number of route is 0 External protocol is RIP, external metric
is 1 Administrator tag is 0 (0x00000000) router-3#
```
Come si evince dall'output precedente, il router 3 è stato informato della rete 10.0.0.0 tramite RIP. Tramite la ridistribuzione, il percorso è stato inserito nella tabella della topologia EIGRP come percorso esterno. Il router 3 indica anche che è il router di origine del percorso esterno; il relativo ID router EIGRP è 2.2.2.2.

Poiché il router 3 sembra ridistribuire il percorso esterno, si prevede che venga visualizzato nella tabella di routing del router 1. Questa è la visualizzazione della tabella di routing e della tabella di topologia EIGRP per il router 1.

```
router-1#show ip route
Codes: C - connected, S - static, I - IGRP, R - RIP, M - mobile, B - BGP
       D - EIGRP, EX - EIGRP external, O - OSPF, IA - OSPF inter area
       N1 - OSPF NSSA external type 1, N2 - OSPF NSSA external type 2
       E1 - OSPF external type 1, E2 - OSPF external type 2, E - EGP
       i - IS-IS, L1 - IS-IS level-1, L2 - IS-IS level-2, ia - IS-IS inter area
        * - candidate default, U - per-user static route, o - ODR
        P - periodic downloaded static route
Gateway of last resort is not set
```

```
 2.0.0.0/24 is subnetted, 1 subnets
C 2.2.2.0 is directly connected, Loopback0
     172.16.0.0/24 is subnetted, 3 2 subnets
```
C 172.16.13.0 is directly connected, Serial1 D 172.16.3.0 [90/2195456] via 172.16.13.3, 00:31:59, Serial1 router-1#

```
router-1# show ip eigrp topology
IP-EIGRP Topology Table for AS(7)/ID(2.2.2.2)
Codes: P - Passive, A - Active, U - Update, Q - Query, R - Reply,
       r - reply Status, s - sia Status
P 172.16.13.0/24, 1 successors, FD is 2169856
         via Connected, Serial1
P 172.16.3.0/24, 1 successors, FD is 2195456
         via 172.16.13.3 (2195456/281600), Serial1
router-1#
```
Dall'output precedente si evince che il percorso previsto, pari a 10.0.0.0/8, non è incluso nella tabella di routing o nella tabella di topologia EIGRP del router 1. La probabile causa è che i router 1 e 3 hanno lo stesso ID router EIGRP. Nel software Cisco IOS versione 12.0(2) e successive, Cisco registra gli ID dei router duplicati nel registro degli eventi EIGRP, che è possibile visualizzare con il comando show ip eigrp events. Di seguito viene riportato l'output per il router 1:

router-1 #**show ip eigrp events** Event information for AS 7: 1 18:06:15.863 Change queue emptied, entries: 1 2 18:06:15.863 Ignored route, metric: 10.0.0.0 2560512256 3 18:06:15.863 Ignored route, neighbor info: 172.16.13.3 Serial2 4 18:06:15.863 Ignored route, dup router: 2.2.2.2

*!--- Output suppressed.*

Come si evince dall'output precedente, l'ID di router duplicato è il motivo per cui il router 1 non accetta il percorso dal router 3.

### <span id="page-4-0"></span>**Soluzione**

La soluzione è modificare l'ID del router su uno dei router cambiando l'indirizzo IP più alto sull'interfaccia di loopback. Se si usa il software Cisco IOS versione 12.1(6) o successive, è possibile usare anche il sottocomando eigro router-id <router-id> router per modificare l'ID del router. Nell'esempio, è stato modificato l'ID del router nel router 1.

router-1(config)#**router eigrp 7** router-1(config-router)#**eigrp router-id 3.3.3.3**

Nota: eseguire il comando clear ip eigrp <Sistema autonomo dopo aver modificato l'ID del router Eigrp.

Il percorso esterno verrà visualizzato nella tabella di routing come mostrato di seguito.

```
router-1#show ip route
Codes: C - connected, S - static, I - IGRP, R - RIP, M - mobile, B - BGP
       D - EIGRP, EX - EIGRP external, O - OSPF, IA - OSPF inter area
       N1 - OSPF NSSA external type 1, N2 - OSPF NSSA external type 2
       E1 - OSPF external type 1, E2 - OSPF external type 2, E - EGP
        i - IS-IS, L1 - IS-IS level-1, L2 - IS-IS level-2, IA - IS-IS inter area
```
 P - periodic downloaded static route Gateway of last resort is not set 2.0.0.0/24 is subnetted, 1 subnets C 2.2.2.0 is directly connected, Loopback0 172.16.0.0/24 is subnetted, 2 subnets C 172.16.13.0 is directly connected, Serial1 D 172.16.3.0 [90/2195456] via 172.16.13.3, 00:00:00, Serial1 D EX 10.0.0.0/8 [170/2560512256] via 172.16.13.3, 00:00:00, Serial1 router-1#

\* - candidate default, U - per-user static route, o - ODR

### <span id="page-5-0"></span>Informazioni correlate

- [Supporto protocolli di routing IP](//www.cisco.com/en/US/tech/tk364/tk871/tsd_technology_support_sub-protocol_home.html?referring_site=bodynav)
- [Supporto della tecnologia di routing IP](//www.cisco.com/en/US/tech/tk365/tsd_technology_support_protocol_home.html?referring_site=bodynav)
- [Supporto della tecnologia EIGRP](//www.cisco.com/en/US/tech/tk365/tk207/tsd_technology_support_sub-protocol_home.html?referring_site=bodynav)
- [Supporto della tecnologia RIP](//www.cisco.com/en/US/tech/tk365/tk554/tsd_technology_support_sub-protocol_home.html?referring_site=bodynav)
- [Router Supporto dei prodotti](//www.cisco.com/web/psa/products/index.html?c=268437899&referring_site=bodynav)
- [Documentazione e supporto tecnico Cisco Systems](//www.cisco.com/cisco/web/support/index.html?referring_site=bodynav)